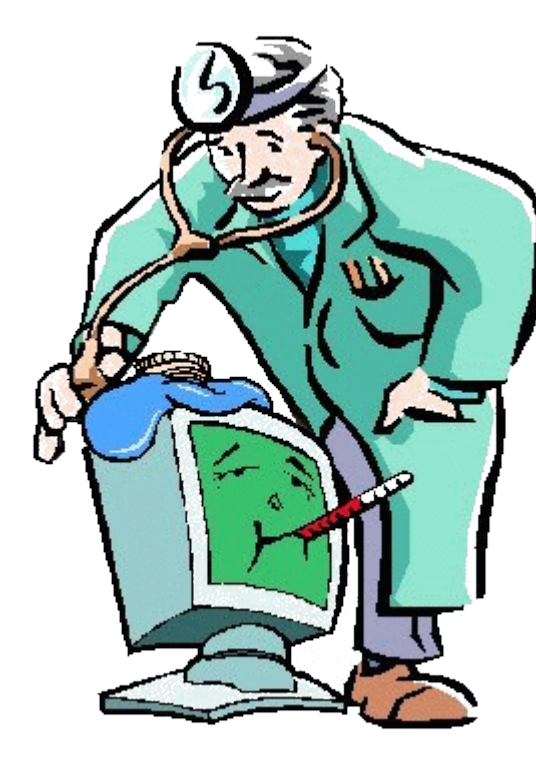

# Windows 10/11

"Why is my PC so slow?!?!"

May 16, 2022

### The Three Central Components of a Computer

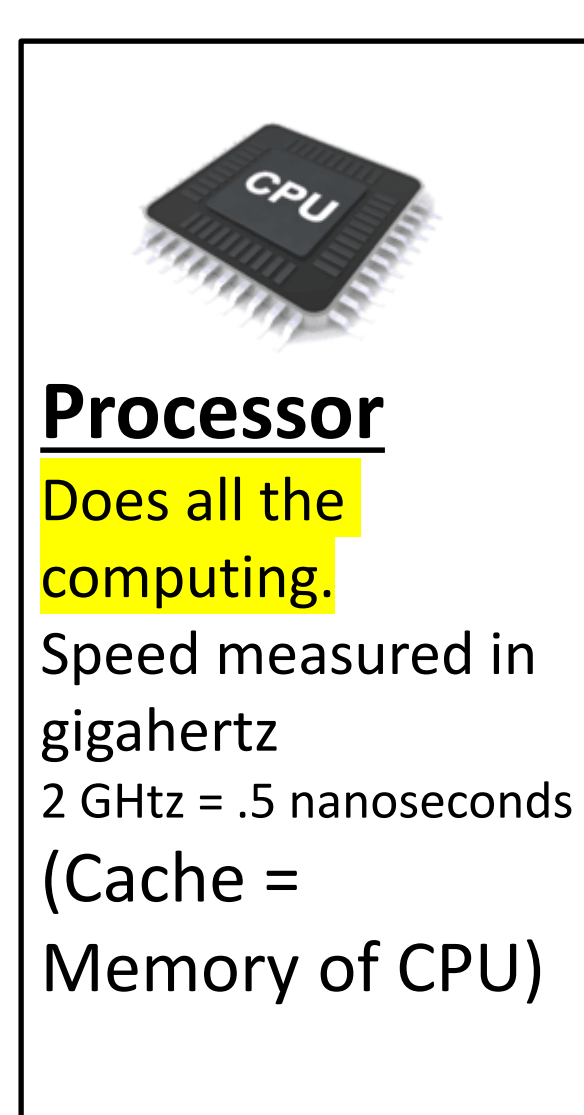

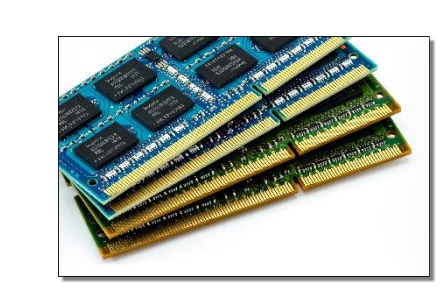

#### **Memory (RAM)**

Holds active programs and data for use by the Processor. Size is measured in gigabytes, Takes about 10 nanoseconds to get something to the processor.

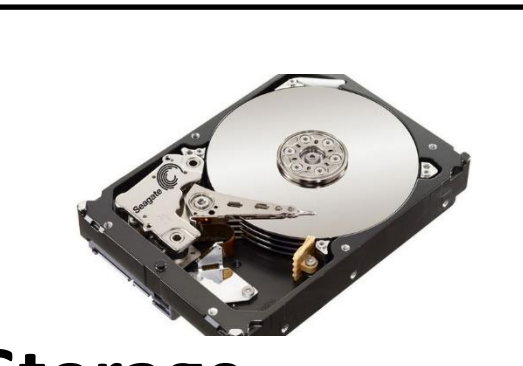

**Storage** The permanent home of all your programs and data. HD takes about 10,000 nanoseconds to get something to the memory. SSD takes about 100 nanoseconds

C ⋒ chttps://www.wsj.com/articles/west-ramps-up-ukraine-weapons-aid-as-expectations-about-wars-outcome-shift-11651251919

**Task Manager tells you what is physically going on:**

 $\leftarrow$ 

 $\Box$ 

WSJ

a.

╇

WSJ

WSJ

 $^{+}$ 

 $\equiv$ 

- **1. What program (process) is using most of the CPU cycles**
- **2. What program is taking up most of the memory and how much memory is available**
- **3. How much information is coming from the disks and the networ**k

**Get to Task Manager by "right clicking" on the Start Button**

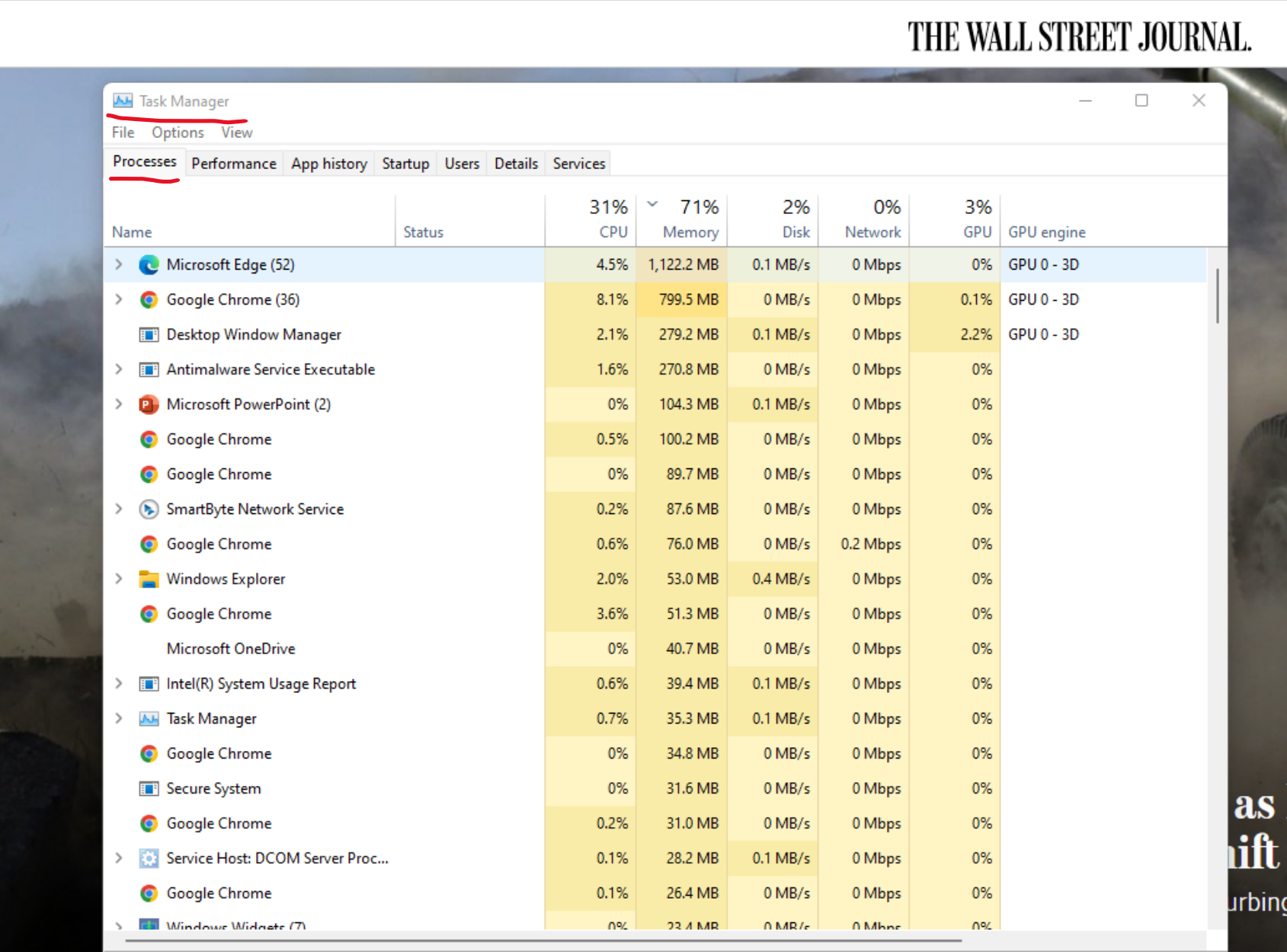

### The Speed impacts of the Components

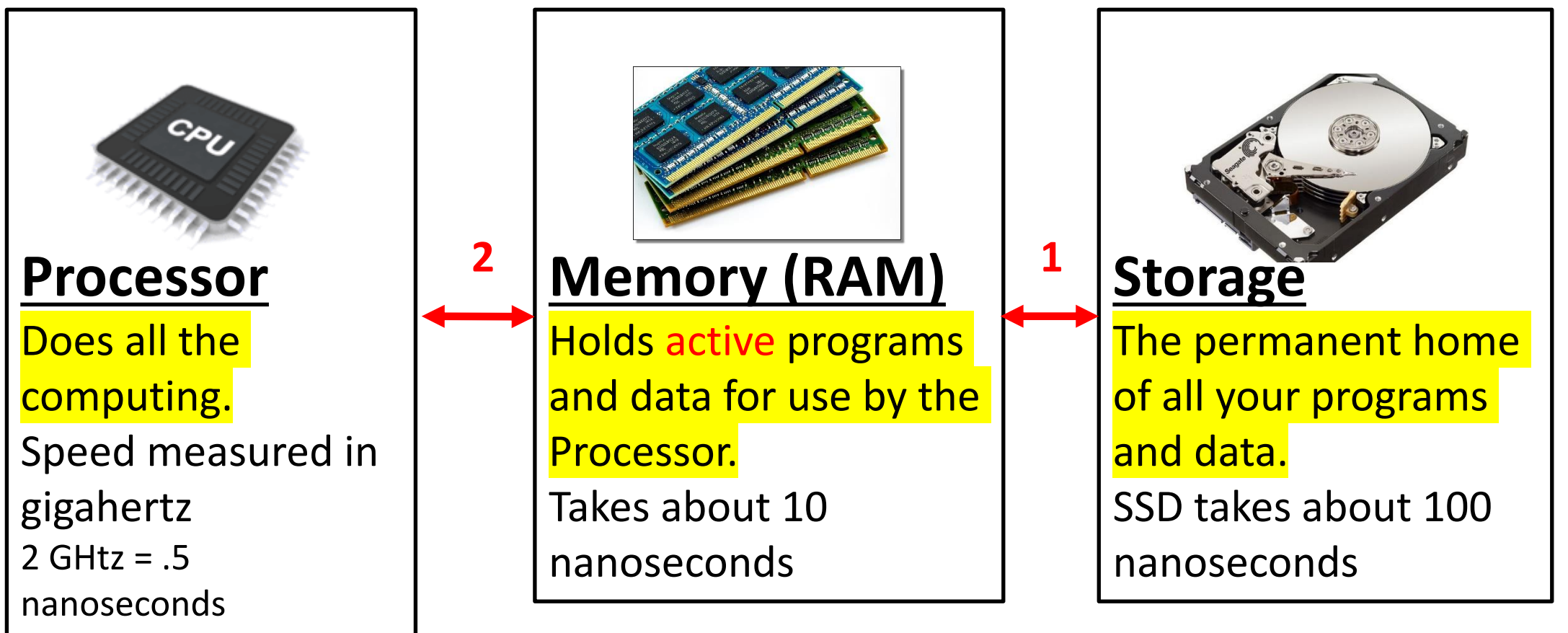

- **1. How often info from storage is accessed (size of RAM)**
- **2. How often Memory is accessed (size of Cache)**
- **3. How many programs the Processor can run (cores)**

#### Accessing Storage is the #1 reason for a slow down!

Getting information from a Hard Drive is **100 times slower**  than getting it from a Solid State Drive! Hard Drive storage is less expensive than Solid State storage. Solid State Storage has become more affordable.

If your C: drive is a hard drive, your PC will be slow! Hard Drives can be replaced by Solid State Drives – We don't suggest you do it yourself If you are buying a new PC, make sure the C: drive is an SSD. Having a second drive that is a Hard Drive can be useful

**Storage** The permanent home of all your programs and data.

HD takes about 10,000

nanoseconds to get something to the

memory.

SSD takes about 100 nanoseconds

### Memory Usage is the #2 reason for a

# slow down!

Memory usage is affected by the number of programs running. Note that each program can have a number of "sub programs" – Browser Tabs and Pages

As Memory usage increases, the access to Storage increases exponentially. High memory usage will cause the PC to be VERY SLOOOOW!

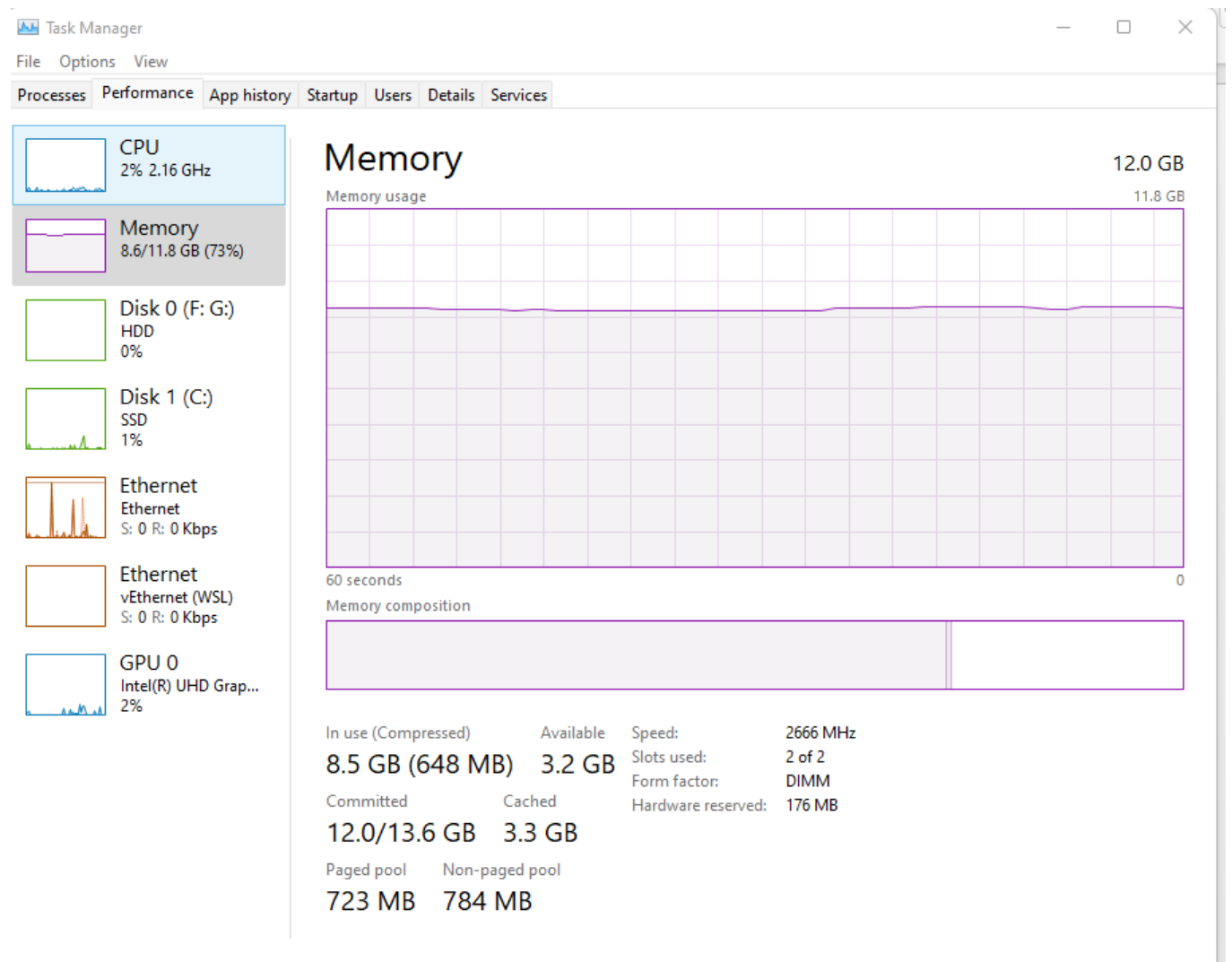

### Improve Memory Usage

- 1. Install more memory (8 GB should be minimum for Windows)
- 2. Reduce the number of "Startup" Programs
- 3. Browsers (Chrome, Edge, Safari) are the biggest Memory hogs:
	- 1. Close tabs you are not using
	- 2. Don't open multiple occurrences of your browser
	- 3. Don't open multiple tabs by default
- 4. Close programs you are not using

(note, these all may be inconvenient – that's why memory size may be the most important spec when buying a new PC)

### Reduce the Number of Running Programs

- 1. Eliminate any extra "helping" programs
	- 1. Anti virus
	- 2. Anti malware
	- 3. Speed up programs
- 2. Eliminate any unneeded startup programs
- 3. Check Task Manager for Background Programs you may not want
- To "eliminate" a program
	- 1. Settings/Apps/Uninstall
- To disable a start up program
	- 1. Task Manager/Startup/disable

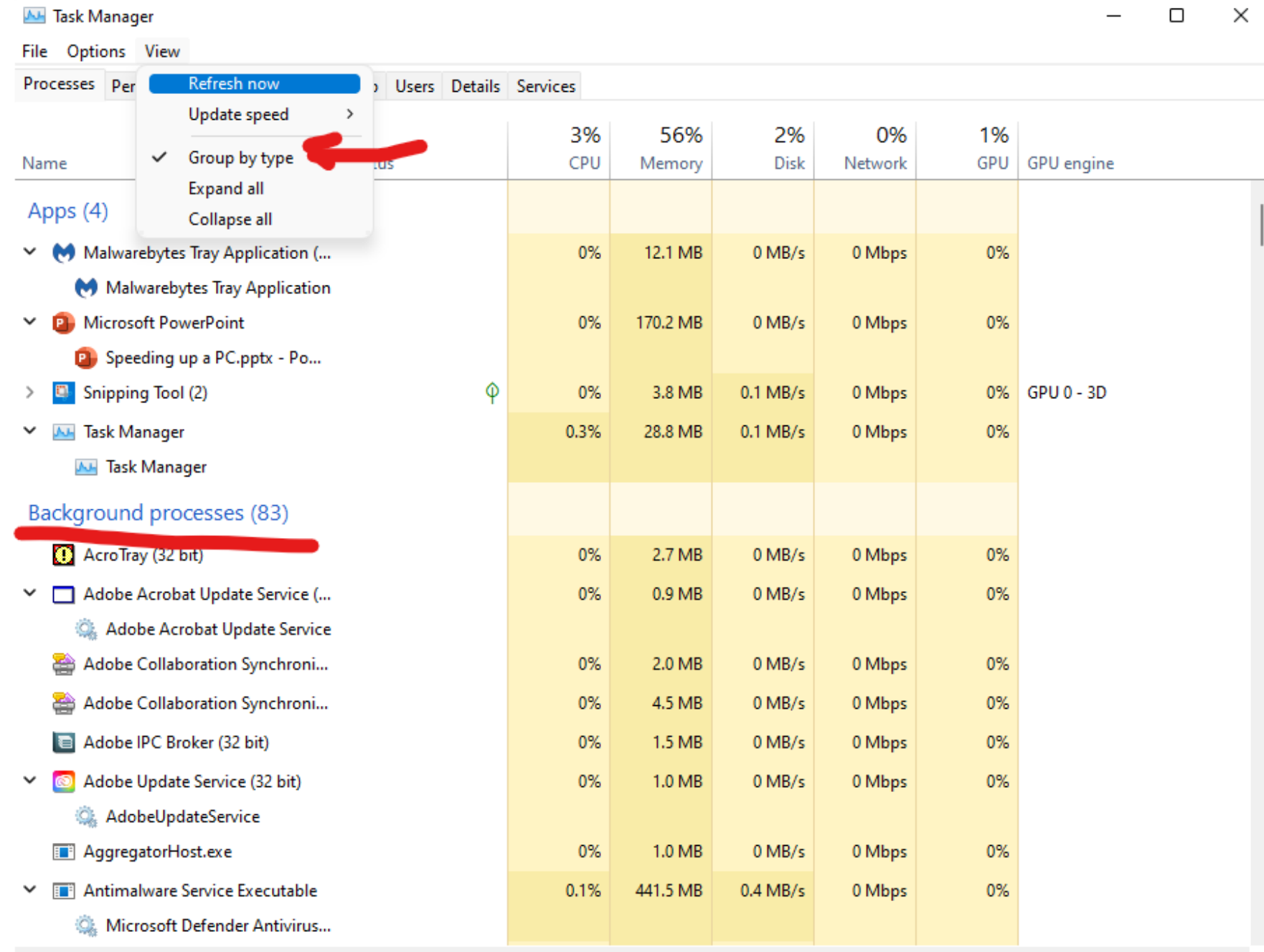

**CPU and Disk** Utilization can be a cause of "temporary" slowdownsespecially when starting up

#### **A** Task Manager

 $\rightarrow$ 

 $\rightarrow$ 

 $\rightarrow$ 

File Options View

Processes Performance App history Startup Users Details Services

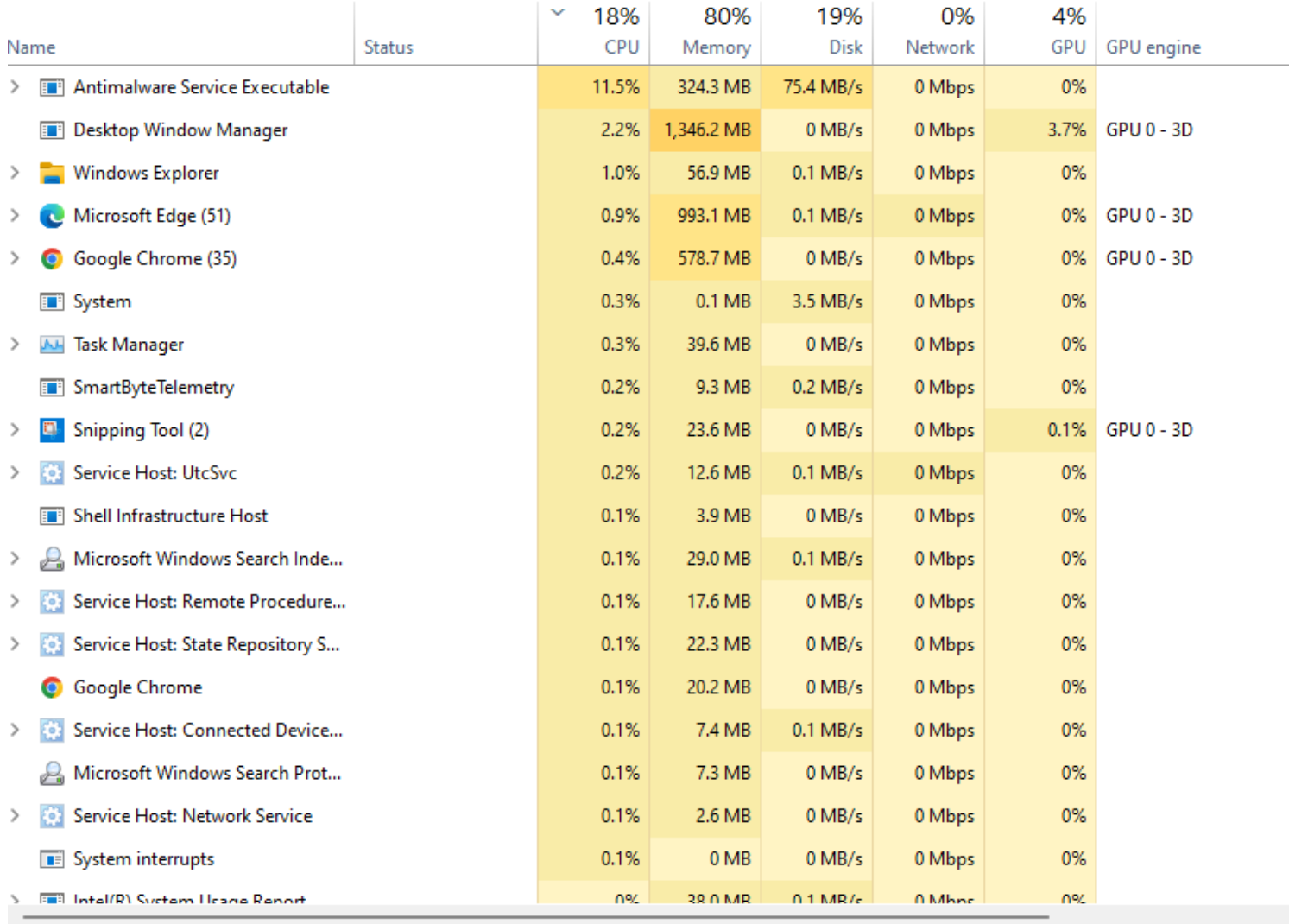

### Improve CPU and Disk Utilization

- 1. Running "VERY SLOW" for 2 or 3 minutes or more when starting up is often caused by scheduling of system maintenance tasks. Being sure you "restart" at least once a week can help. Sometimes these can be hard to find – bring your PC to the club!
- 2. Limiting background programs (check system tray & task manager)
	- 1. Anti Virus (Windows Anti Virus can be "good enough")
	- 2. Performance "enhancement programs" like CC Cleaner
	- 3. "Helper" programs like printer monitors
- 3. Eliminate any malware Malwarebytes free is a great tool to run occasionally.

## Bad Stuff

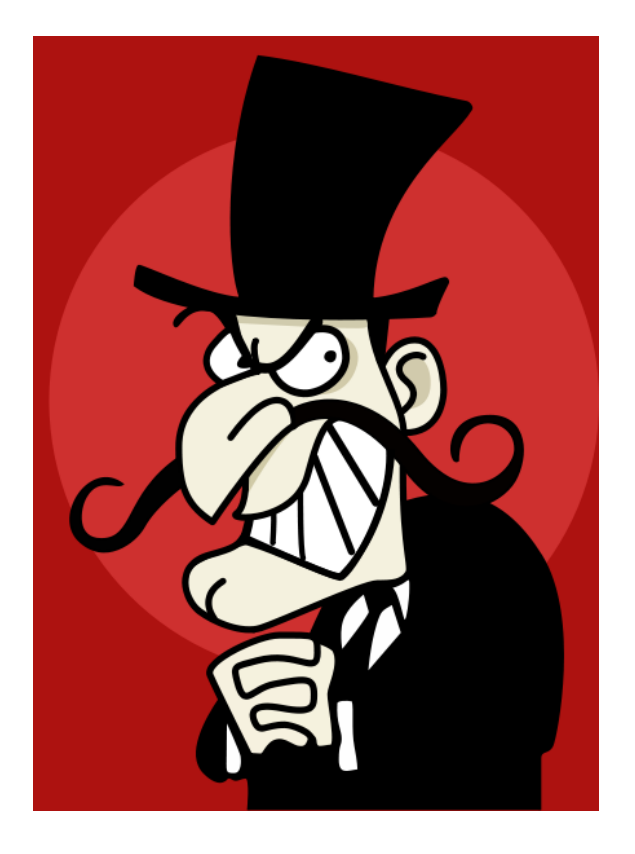

#### **Malware Will Make Web Browsing SLOOOW!**

• Install and run Malwarebytes free version

#### <https://www.malwarebytes.com/>

- In Malwarebytes settings, Account Details - Decline Premium Upgrade
- Run Defender scan

### "Why is my PC running so slow?!?!"

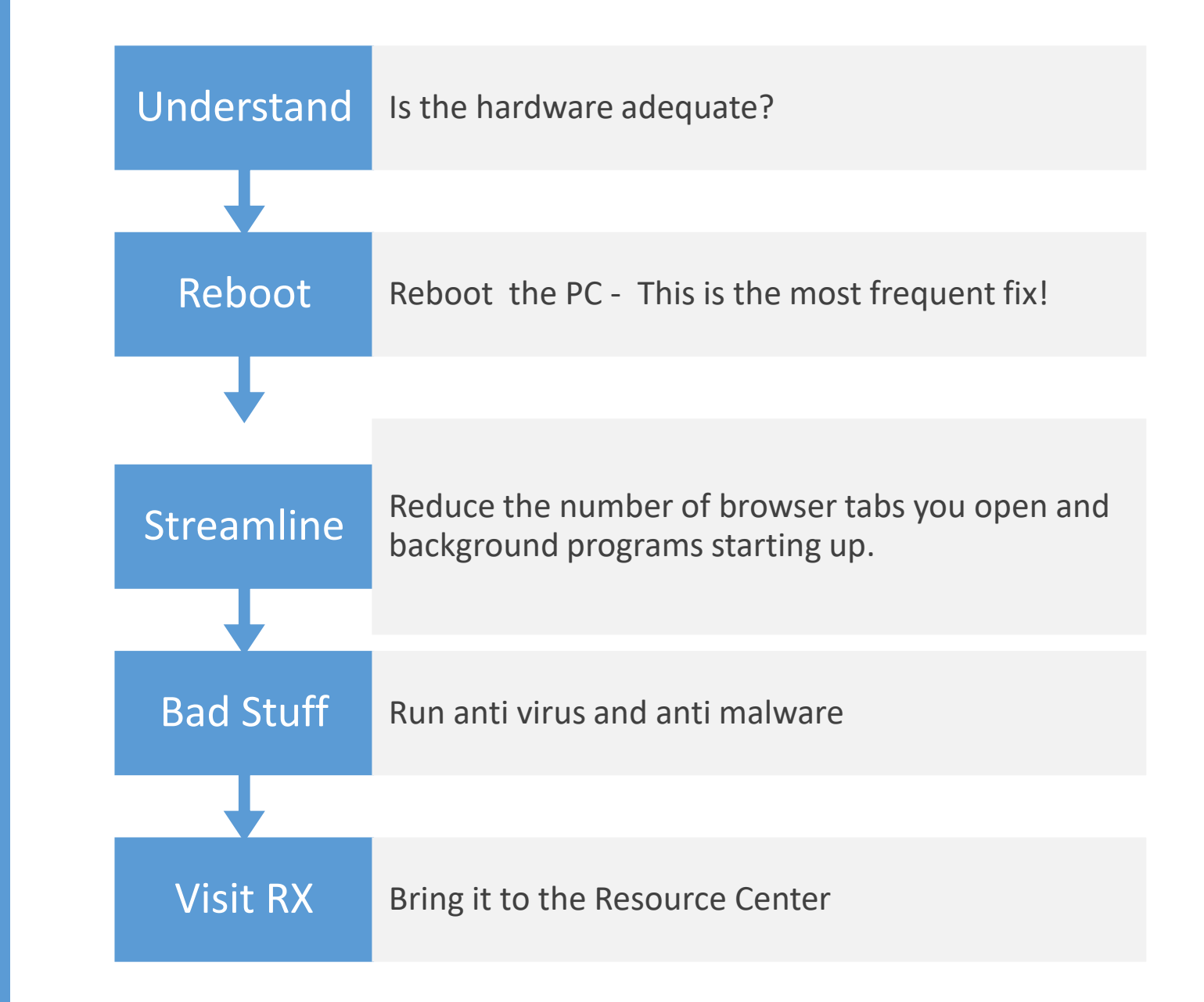

### Is Your Hardware Adequate?

Current Browsers and Programs use many more resources than those from 2010 and before. Better hardware is needed.

1. Settings/System/About

Memory – 8 GB or more Processor –Intel I3, I5, I7 Generation 6 or higher AMD Ryzen 3, 5 or 7 3000 or higher

2. Open File Explorer and click on This PC Insure 20 GB free space on C: Drive If C: is a hard drive your start up will be slow

**Not much can be done if these conditions are not met. Time for a new PC**

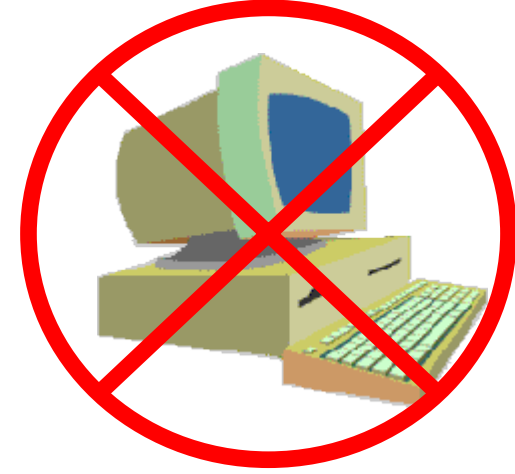

# **Processor** Does all the computing. Speed measured in gigahertz 2 GHtz =  $.5$ nanoseconds

# Compute Processing Unit

Core = The circuits that actually execute instructions. Speed in GHtz is how many billions of instructions the core can execute in 1 second. The faster the core is running, the more heat it produces. The speed of light limits how fast a core can run due to the distance the signal must travel. Newer chips have smaller circuits and can run faster with less heat. A CPU can have more than 1 core – it can then execute more than one program at a time. Cache = Memory that is built into the CPU. It is used to preload information from memory (this is called buffering).

### Example CPU's

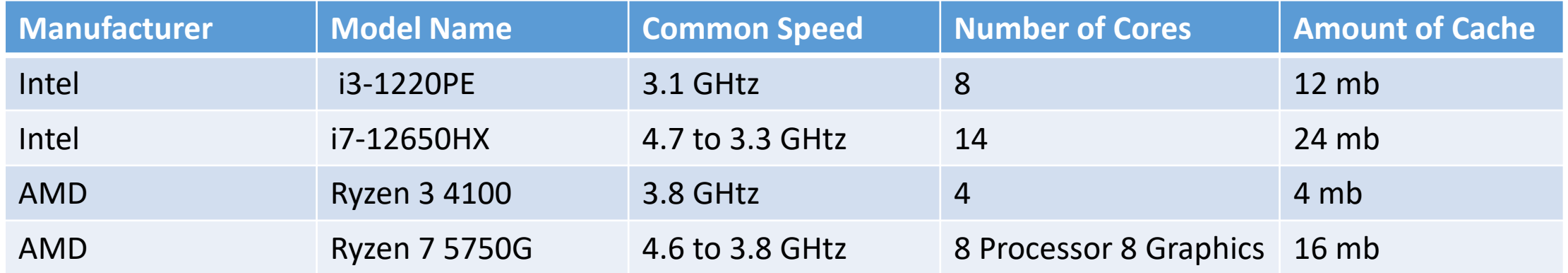

# Buying a NEW PC

- 1. Have Enough Memory
	- 8 GB minimum, 16 GB good, 32 GB great!
- 2. Get a Solid State Drive at least 256 GB, 512 GB great!
- 3. Processor speed and cache sizes
	- I3 is fine for standard home use (I3 has 12 mb smart cache, Celeron had 2 mb smart cache)
	- I7 is best for compute intensive stuff like video editing
	- Ryzen 7 5000 is very good and cheaper

#### **Home User: email plus web plus some home office work**

*Processor = Intel I3, AMD Ryzen 3 or 5, Memory = 8GB, SSD 256 GB*

**Heavy User: multiple email accounts, heavy office work, photo or video**

*Processor = Intel I7, AMD Ryzen 7, Memory = 16 GB, SSD = 512 GB*

#### Example Laptops from Bestbuy - May 15, 2022

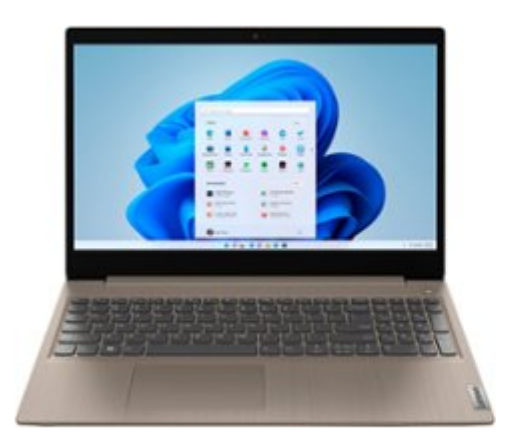

Lenovo - IdeaPad 3 15" HD Touch Screen Laptop - Intel Core i3-1115G4 - Intel UHD Graphics - 8GB Memory - 256GB SSD - Almond

Model: 81X800KLUS SKU: 6497829

**ATATAT** (37 reviews)

#### Get it today nearby

Pickup: Order now for pickup on Wed, May 25 at Bluffton Available today at a location 21 miles away See all pickup locations

Es FREE Shipping: Get it by Tue, May 17 See all shipping options for 29928

#### \$499.99

#### Free 6-month security software A \$29.99 value

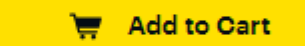

**Open-Box: from \$439.99** 

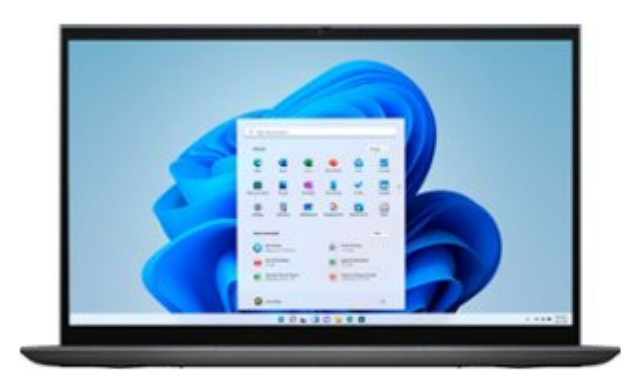

#### **Amazon Alexa built in**

Dell - Inspiron 7000 2-in-114" Touch-Screen Laptop - AMD Ryzen 7 -16GB Memory - 512GB Solid State Drive - Blue

Model: i7415-A920BLU-PUS SKU: 6458906

**Archardona** (411 reviews)

#### Get it in 3 days

Prickup: Unavailable within 250 miles of Bluffton Update location

문 FREE Shipping: Get it by Wed, May 18 See all shipping options for 29928

\$849.99 Save \$150 Was \$999.99

Free 6-month security software A \$29.99 value

Add to Cart

#### **Open-Box: from \$483.99**

#### Demonstrations

- System/About
- Task Manager
	- Start up programs
	- Background Tasks
	- Effect of Tabs in browser
- Apps
	- Uninstall